## **JASNOŚĆ MONITORA**

Ustawia jasność monitora LCD.

1 Dotknij (w), aby wyświetlić menu.

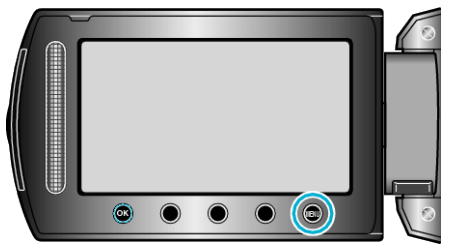

2 Wybierz "WYŚWIETL. USTAWIEŃ" i dotknij <sup>®</sup>.

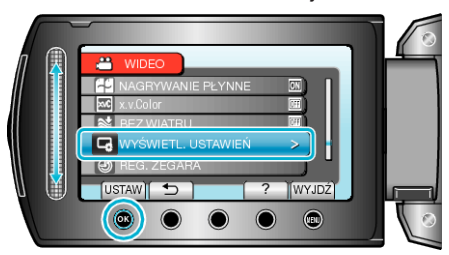

**3** Wybierz "JASNOŚĆ MONITORA" i dotknij  $@$ .

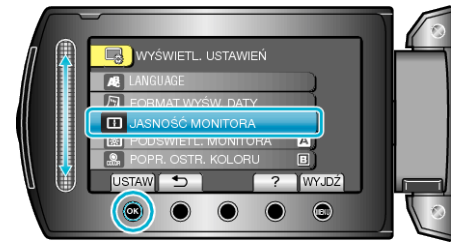

*4* Reguluj jasność monitora.

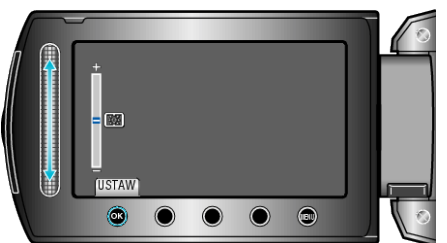

- Przesuń go w górę, aby zwiększyć jasność.
- Przesuń go w dół, aby zmniejszyć jasność.
- $\cdot$  Po zakończeniu ustawień dotknij $@$ .